This article is a tutorial about how to compile and to use the programs in the paper "Bayesian Inferences of Latent Class Models with An Unknown Number of Classes via Reversible Jump Markov Chain Monte Carlo" (the RLCA-RJ paper). The object of these programs is to perform regression latent class analysis (RLCA) by adopting reversible jump Markov Chain Monte Carlo (RJMCMC) on a dataset with the specific format describe in section [2.](#page-0-0)

## 1 How to compile RLCA RJMCMC.cpp

The file RLCA RJMCMC.cpp contained in the folder supplemental is a C++ program. One can compile these program by using g++ compiler in Linux-like system or in [Cygwin](http://www.cygwin.com/) software under windows system.

## 1.1 For Linux-like system user

Linux-like system users can use the file makefile RLCA to compile these programs. The compiling steps are as follows.

- 1. Change the working directory to the folder supplemental. \$ cd /YOURPATH/supplemental
- 2. Run the following commands: \$ make -f makefile RLCA If it compiles successfully, it will produce a executable file RLCA RJMCMC in the current directory.

## 1.2 For Windows system user

Windows system user need to download the software [Cygwin](http://www.cygwin.com/) and then install it. Cygwin is a Linux-like environment for Windows, once Cygwin have been installed, one can compile RLCA RJMCMC.cpp by using g++ compiler in Cygwin. The followings are the steps for installation of Cygwin and compilation.

- 1. Download and install setup.exe in [the website of Cygwin](http://www.cygwin.com/) (by clicking "install or update now!").
- 2. Click "Next"  $\rightarrow$  choose "Install from internet"  $\rightarrow$  type in your root directory (eg: D:/cygwin)  $\rightarrow$  type in the directory that will storage the downloaded materials  $\rightarrow$  select your internet connection as "Direct" Connection"  $\rightarrow$  choose a ftp as your download site  $\rightarrow$  select "Base", "Devel" and "Editor" packages to be installed and click "Next"  $\rightarrow$  installation completes.
- 3. Copy/save the supplemental folder to the home directory of Cygwin (eg: D:/cygwin/home/USER/).
- 4. Open Cygwin terminal and change the working directory to the folder supplemental. \$ cd supplemental
- 5. Convert file format from Windows to Linux: \$ dos2unix \*
- 6. Run the following commands: \$ make -f makefile RLCA If it compiles successfully, it will produce a executable file RLCA RJMCMC.exe in the current directory.

## <span id="page-0-0"></span>2 The format of dataset

To perform RLCA\_RJMCMC, three files are required as inputs of RLCA\_RJMCMC: Items\_response\_file, Latent\_class\_covariate and Condition\_covariates\_file.

• Items response file: The Items response file has specific format, recording the response variables with multiple items in RLCA. Suppose that there are 2 items to be analyzed, the first item has three categories and the second has two. The most often coded format is shown in Table [1.](#page-1-0) To use our

| obs. index | item 1 | item 2 |
|------------|--------|--------|
|            |        |        |
|            |        |        |
|            |        |        |

<span id="page-1-0"></span>Table 1: 2 items with often coded format.

program, we need to change the items response file to 0-1 coding as that in Table [2.](#page-1-1) The variable in item 1 has 3 categories. Table [2](#page-1-1) summarize this variable with 3 column to represent for the item 1. The subsequent two columns represent for the item 2. Notice that, the first column is necessarily

|   | 0 | 0 |   | 0 |   |
|---|---|---|---|---|---|
| 2 |   | 0 | 0 |   | 0 |
| 3 | 0 |   | 0 | 0 |   |

<span id="page-1-1"></span>Table 2: 2 items with 0-1 format.

required in Items response file for our program standing for observation index, and others columns are 0-1 values to summary the items values. One could use the R program transY.R in supplemental folder to help transforming the format from Table [1](#page-1-0) to Table [2.](#page-1-1) Save these items values in the format of Table [2](#page-1-1) with filename itemsFile.txt.

- Latent class covariates file: Latent class covariates file is a file contains covariates associated with latent class probabilities (the x's in the RLCA-RJ paper). The first column of this file must be the observation index. The other columns are covariate variables and, basically, one column represents a covariate variable. Therefore, suppose p covariates are of interest, there are totally  $p + 1$  columns in latent class covariates file, and save filename as LCXFile.txt. If a C-level nominal covariate is of interest,  $C - 1$  dummy variables with  $C - 1$  columns should be created by user in LCXFile.txt.
- Condition covariates file: Condition covariates file is the file contains covariates associated with conditional probabilities (the z's in the RLCA-RJ paper). This file is in the same format as latent class covariates file, and save with a filename (eg:conZFile.txt).

Notice that, first, the first column in each file must be the observation index, and their values must coincide with each other. Second, the input files should not contain any header names in each file. Three demonstrated files are in the folder supplemental: itemsFile.txt, LCXFile.txt and conZFile.txt for illustration.

## 3 Parameters setting

parametersfile.txt is a file specifies required parameters in program RLCA RJMCMC. RLCA RJMCMC automatically recognizes filename "parametersfile.txt", and reads the content of parametersfile.txt to change the default parameters setting in the program. Parameters can be classified into two categories. One is associated with data (data parameters); the other is associated with program (program parameters). The data parameters must be set depending on your data characteristics, which includes:

#### totalsweep

An integer value. The number of sweeps in MCMC runs.

#### N

An integer value. The number of observations in analyzed data.

#### M

An integer value. The number of items in data.

### $K1, \ldots$

An integer value. K1 is the number of categories of item 1. K2 is the number of item two, and so on.

#### xprev

An integer value. The number of covariate columns (except for the column of observation index) in LCXFile.txt.

#### L

An integer value. The number of covariate columns (except for the column of observation index) in conZFile.txt.

#### J

An integer value. The initial value of number of classes in RJMCMC for RLCA model.

Program parameters having the default setting according to the RLCA-RJ paper in the program. and the values are not necessary to change. However, if the default setting is not appropriate for the data to be analyzed, the change of program parameters are recommended. The principle of how to adjust to a proper setting is shown in RLCA-RJ paper. Program parameters include:

## BDjump\_prob

A logical value. If BDjump prob=1, the birth and the death step is engaged in RJMCMC; else BDjump\_prob=0, the birth and the death step is not allowed to perform.

#### MSjump prob

A logical value. If MSjump prob=1, the split and the merge step is engaged in RJMCMC; else MSjump prob=0, the split and the merge step is not allowed to perform.

#### prostd beta

A numeric value greater than 0. prostd beta is the standard deviation (SD) value of the proposals  $(\sigma_{BD})$  in the reversible jump steps for  $\beta$ s. In the RLCA-RJ paper, we set prostd beta = prostd gamma.

### prostd gamma

A numeric value greater than 0. prostd\_gamma is the SD value of the proposals  $(\sigma_{BD})$  in the reversible jump steps for  $\gamma s$ . In the RLCA-RJ paper, we set prostd beta = prostd gamma.

#### priorstd beta

A numeric value greater than 0. priorstd beta is the SD value of the prior  $(\sigma_P)$  for  $\beta$ s. In the RLCA-RJ paper, we set priorstd\_beta  $=$  priorstd\_alpha  $=$  priorstd\_gamma.

#### priorstd gamma

A numeric value greater than 0. priorstd gamma is the SD value of the prior  $(\sigma_P)$  for  $\gamma$ s. In the RLCA-RJ paper, we set priorstd beta  $=$  priorstd alpha  $=$  priorstd gamma.

#### priorstd alpha

A numeric value greater than 0. priorstd alpha is the SD value of the prior  $(\sigma_P)$  for  $\alpha$ s. In the RLCA-RJ paper, we set priorstd beta = priorstd alpha = priorstd gamma.

#### c beta

A numeric value less than 0. c beta is the scale constant value  $(c^*)$  of the Gibbs sampling for generating  $\beta$ s.

c gamma

A numeric value less than 0. c\_gamma is the scale constant value  $(c^*)$  of the Gibbs sampling for generating  $\gamma$ s.

#### c alpha

A numeric value less than 0. c alpha is the scale constant value  $(c^*)$  of the Gibbs sampling for generating  $\alpha$ s.

## 4 The usage of RLCA RJMCMC

### **SYNOPSIS**

RLCA RJMCMC Items response file [OPTIONS] [FILE...]

## OPTIONS

```
-h, ---help
```
Print a usage message briefly summarizing these command-line options.

```
-r, ---regression
```
This option follows a latent class covariates filename. If this option is specified, a regression latent class analysis is invoked.

### -e, ---extended

This option follows a conditional covariates filename. If this option is specified, a regression extension latent class analysis is invoked.

### EXAMPLE

- For adopting Bayesian RLCA model with RJMCMC, enter the commands: \$ ./RLCA RJMCMC itemsFile.txt -r LCXFile.txt -e conZFile.txt
- For adopting Bayesian RLCA model with RJMCMC without covariates z, enter the commands: \$ ./RLCA RJMCMC itemsFile.txt -r LCXFile.txt
- For adopting Bayesian LCA model with RJMCMC, enter the commands: \$ ./RLCA RJMCMC itemsFile.txt
- If analysts want to adopting (R)LCA model without dimension jumping, the values of BDjump prob and MSjump\_prob in parameterfile.txt should be modified with zero.

## 5 The outputs of RLCA RJMCMC

RLCA RJMCMC will produce out\*.txt files while it is executing. The out\*.txt contains outJ.txt, outbeta.txt, outgamma.txt and outalpha[1-M].txt, where M is the number of items. One row in each file is the value of posterior sample(s) in the corresponding  $(RJ)MCMC$  sweeps. The length of rows is determined by the value of totalsweep in parameterfile.txt. In each file, the first column is the sweep index, and the other columns are the posterior samples. For example in outJ.txt there are two columns in outJ.txt. The first column is the sweep index; the second is the value of  $J$  under each sweep.

## 6 Analysis of the outputs

In the folder supplemental, two programs analyze\_output.cpp and separate\_output.cpp are the programs to analyze the output files of RLCA RJMCMC. Both files will recognize parametersfile.txt and read the data parameters as input parameters. Please be sure that the data parameters is correct for your data and it is also the data parameters for your out\*.txt files.

analyze output.cpp is the program for the analysis of the output files. It will return two parts of informations: probability information and coefficient information. To use analyze output.cpp, first compile it with

\$ make -f makefile analyze

and then execute it with

\$ ./analyze output -L lower bound -U upper bound -a alpha

where *lower\_bound* and *upper\_bound* are the lower bound and upper bound of the value of J and alpha is the significant level. If we specify -L 4 -U 6, it will return the analyzed results under every value of J ranging between 4 and 6. The specified  $-a$  alpha will give the significance remark on  $(1-a/ha) \times 100\%$ credible interval for each posterior sample under each value of J when it is significant. After executing this command, an output file <sup>[1](#page-4-0)</sup>analyze\_output.txt will be produced. The file analyze\_output.txt contains the analyzed results shown on the terminal.

separate output.cpp is the program for separating the output files according to the value of  $J$ . That is, this program will collect the sweeps belong to the same value of  $J$ , so that we can do further analysis for the posterior samples under the specific value of  $J$ . To use separate\_output.cpp, type the command

\$ g++ separate output.cpp -o separate output

for compilation and

\$ ./separate output -L lower bound -U upper bound

for execution. In the command, we use *lower-bound* and upper-bound to specify which values (ranging from lower-bound to upper-bound) of J being selected for separation.

## 7 Example

In the folder supplement, we give simulated file itemsFile.txt, LCXFile.txt and conZFile.txt for illustrating how to use these programs.

```
$ # change to the directory supplemental
$ cd supplemental
$ dos2unix *
$ # For compilation, enter the commands:
$ make -f makefile RLCA
$ g++ separate output.cpp -o separate output
$ make -f makefile analyze
$ # For adopting Bayesian RLCA model with RJMCMC, enter the commands:
$ ./RLCA RJMCMC itemsFile.txt -r LCXFile.txt -e conZFile.txt
```
<span id="page-4-0"></span><sup>&</sup>lt;sup>1</sup>The interpretation of statics is summarized in Section [8](#page-5-0)

```
$ # When the out*.txt produced from the above command,
$ # type the following command to analyze the results of the posterior samples of J=6.
$ ./analyze output -L 6 -U 6 -a 0.05
$ # Or type the following command to obtain the posterior samples
$ # of J=6 (save as out*_6.txt).
$ ./seperate output -L 6 -U 6
```
## <span id="page-5-0"></span>8 The statistics of analyze\_output.txt

The summary of data parameters was printed on the screen:  $M=5$ N=1500  $L=2$ xprev=2

The frequency of posterior samples of J.

Prevalence and conditional probability of each class (statistics of the probability is calculated according to Huang, G. H. and Bandeen-Roche, K., 2004)

============================================================================= TOTAL CLASSES: 6 PROBABILITY INFORMATION ----------------------------------------------------------------------------- LATENT CLASS PROBABILITY: -------------------------------- prevalence probability --------------------------------- Class 1 : 0.449764 Class 2 : 0.028847

Class 3 : 0.137170 Class 4 : 0.013958 Class 5 : 0.163524 Class 6 : 0.206737 --------------------------------- ----------------------------------------------------------------------------- CONDITIONAL PROBABILITY: item 1 class1 class2 class3 class4 class5 class6 item.level 1 0.9258 0.1006 0.0392 0.7806 0.0600 0.9934 item.level 2 0.0505 0.6125 0.3246 0.2104 0.5537 0.0042 item.level 3 0.0237 0.2869 0.6362 0.0090 0.3863 0.0025 ------------------- item 2 item.level 1 0.2455 0.0231 0.0002 0.1199 0.1038 0.1167 item.level 2 0.1818 0.1134 0.9794 0.1388 0.8814 0.2077 item.level 3 0.5726 0.8635 0.0204 0.7414 0.0148 0.6756 ------------------- item 3 item.level 1 0.0028 0.9558 0.7316 0.0102 0.0017 0.9576 item.level 2 0.9930 0.0334 0.2227 0.5750 0.9684 0.0236 item.level 3 0.0043 0.0109 0.0457 0.4147 0.0299 0.0188 ------------------- item 4 item.level 1 0.0243 0.0026 0.8329 0.8233 0.7749 0.7104 item.level 2 0.0045 0.9864 0.1486 0.0029 0.0043 0.2446 item.level 3 0.9712 0.0110 0.0185 0.1738 0.2208 0.0450 ------------------- item 5 item.level 1 0.0896 0.0765 0.0706 0.0169 0.0229 0.0025 item.level 2 0.4396 0.9055 0.8649 0.1131 0.0213 0.4177 item.level 3 0.4707 0.0180 0.0646 0.8700 0.9559 0.5798 -----------------------------------------------------------------------------

Latent prevalence regression from RLCA for the relationship between underlying subclass and external covariates. Coefficient of latent class covariates after taking exponential and information about significant of credible interval. COEFFICIENTS INFORMATION -

- exp(coefficient) of latent class covariates (\* represents for significant for 95

 $-$  intercept 2.1755\* 0.13954\* 0.6635 0.067518\* 0.79097 covariate 1 0.034386\* 0.21715 3.3601\* 0.39851\* 3.8625\* covariate 2 0.14193\* 48.975\* 6.1999\* 0.0078593\* 2.4074\* ——————————————————————————————– Conditional probability regression from RLCA for the relationship between items and external covariates. Coefficient of covariates after taking exponential and information about significant of credible interval. ——

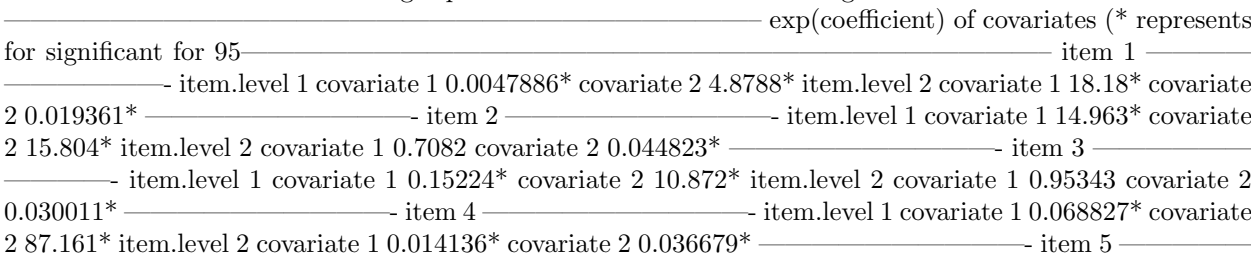

 $-$  item.level 1 covariate 1 0.036454\* covariate 2 6.7663\* item.level 2 covariate 1 0.74366 covariate  $2.0.0092295*$ 

# 9 Other files

The sensitivity analysis is written in [R](http://www.r-project.org/) software. The file sensitivity analysis contains the R program to perform the sensitivity analysis in the Section 5 of RLCA RJ paper. Various plots Fig. 4-7, 9-11 and table 3 of your own data can be produced by using this file.

The file transY.R help recoding the items file from the format of Table [1](#page-1-0) to [2.](#page-1-1) Please see the example in this file for understanding how to use it.